## IBM Integration Designer **Versão 8.0.1**

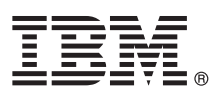

# **Guia de Iniciação Rápida**

*Introdução à instalação e configuração do IBM Integration Designer*

**Versão de idioma nacional:** Para obter o Guia de Iniciação Rápida em outros idiomas, acesse os guias em PDF no CD do Guia de Iniciação Rápida.

### **Visão Geral do Produto**

O IBM® Integration Designer é um ambiente de criação usado para integração de ponta-a-ponta em sua arquitetura orientada a serviços (SOA). Com base no Eclipse, o Integration Designer é uma ferramenta para criar as soluções de gerenciamento de processo de negócios e gerenciamento de processo de negócios baseados em SOA- por IBM Business Process Manager (BPM) e Adaptadores WebSphere. O Integration Designer simplifica a integração com recursos ricos que aceleram a adoção de SOA por renderização de ativos de TI existentes como componentes de serviços, incentivando a reutilização e eficiência.

#### **1 Etapa 1: Acesse o Software e a Documentação**

Se você fez a transferência por download do produto a partir do Passport Advantage, siga as instruções no documento de download:

<http://www.ibm.com/support/docview.wss?uid=swg24033085>

Essa oferta de produto inclui os seguintes componentes:

- v CD do Guia de Iniciação Rápida
- IBM Integration Designer V8.0.1
- IBM Forms Viewer V4.0 (opcional)
- IBM Forms Server V4.0 (opcional)
- CICS Transaction Gateway V8.1 (opcional)

Esse produto está configurado para acessar tópicos de ajuda, incluindo instruções de instalação, a partir de sites de documentação IBM.

É possível acessar o conteúdo de ajuda a partir do menu Ajuda do produto. Você também pode encontrar a documentação do Integration Designer no centro de informações do IBM BPM no site [http://pic.dhe.ibm.com/infocenter/dmndhelp/](http://pic.dhe.ibm.com/infocenter/dmndhelp/v8r0m1/index.jsp) [v8r0m1/index.jsp.](http://pic.dhe.ibm.com/infocenter/dmndhelp/v8r0m1/index.jsp)

Para documentação completa, incluindo instruções de instalação, consulte a biblioteca do Integration Designer no [http://www.ibm.com/software/integration/integration-designer/library/documentation.](http://www.ibm.com/software/integration/integration-designer/library/documentation/)

#### **2 Etapa 2: Avaliar a Configuração de Hardware e do Sistema**

Para entender como usar o Integration Designer, consulte *Introdução ao IBM Integration Designer* no centro de informações do IBM BPM.

Para obter os requisitos do sistema, consulte [http://www.ibm.com/support/docview.wss?uid=swg27022441.](http://www.ibm.com/support/docview.wss?uid=swg27022441)

#### **3 Etapa 3: Instalar o IBM Integration Designer**

Para instalar o Integration Designer, conclua as seguintes etapas:

- 1. Insira o CD principal do Integration Designer na unidade de CD ou extraia os arquivos para seu sistema operacional a partir da imagem transferida por download.
- 2. Se a execução automática não estiver ativada no seu computador ou se os arquivos do produto foram extraídos de uma imagem transferível por download, inicie o programa de instalação do Integration Designer:
	- v Em Microsoft Windows, execute launchpad.exe a partir do diretório raiz.
	- v Em Linux, execute launchpad.sh a partir do diretório raiz.
- 3. Na barra de ativação, selecione o ambiente que deseja instalar e clique em **Instalar Selecionado**.
- 4. Siga as instruções no assistente de instalação.

#### **Importante:**

- v Se o IBM Installation Manager não for detectado em sua estação de trabalho, ele será instalado antes do processo de instalação do Integration Designer começar.
- v Se você sair do Installation Manager antes de concluir a instalação do Integration Designer, reinicie o Installation Manager a partir da barra de ativação. Se você iniciar o Installation Manager diretamente, ele não estará pré-configurado com as informações necessárias de repositórios de instalação.
- v Informações detalhadas sobre o Installation Manager e as opções de instalação do Integration Designer, incluindo a instalação do software opcional, estão disponíveis no *Guia de Instalação* acessíveis a partir da barra de ativação.

Quando a instalação do Integration Designer for concluída, você poderá acessar a ajuda do usuário a partir do botão ou do menu **Ajuda**.

#### **Informações Adicionais**

- **?** Para obter recursos técnicos adicionais, consulte os links a seguir:
- v Informações sobre o Integration Designer:<http://www.ibm.com/software/integration/designer/>
- v Página de gerenciamento de processos de negócios em developerWorks: [http://www.ibm.com/developerworks/](http://www.ibm.com/developerworks/websphere/zones/bpm/) [websphere/zones/bpm/](http://www.ibm.com/developerworks/websphere/zones/bpm/)
- v Informações de Suporte: [http://www.ibm.com/support/entry/portal/Overview/Software/WebSphere/](http://www.ibm.com/support/entry/portal/Overview/Software/WebSphere/IBM_Integration_Designer) [IBM\\_Integration\\_Designer](http://www.ibm.com/support/entry/portal/Overview/Software/WebSphere/IBM_Integration_Designer)

Materiais Licenciados do IBM Integration Designer Versão 8.0.1 - Propriedade do IBM. © Copyright IBM Corp. 2000, 2012. Todos os direitos reservados. Direitos Restritos para Usuários do Governo dos Estados Unidos - Uso duplicação ou divulgação restritos pelo documento GSA ADP Schedule Contract com a IBM Corp.

IBM, o logotipo IBM, ibm.com, CICS, developerWorks, Passport Advantage e WebSphere são marcas ou marcas registradas da International Business Machines nos Estados Unidos e/ou em outros países. Outros nomes de produtos e<br>se

Linux é uma marca registrada de Linus Torvalds nos Estados Unidos e/ou em outros países. Microsoft e Windows são marcas registradas da Microsoft Corporation nos Estados Unidos e/ou em outros países. Outros nomes de empresas, produtos ou serviços podem ser marcas registradas ou marcas de serviços de terceiros.

Número da Peça: CF3L9ML

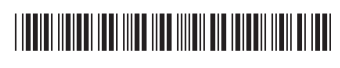